AdobeReader の利用について

オペレートナビ TT・TT2 で AdobeReader を利用いただくには、AdobeReader の環境設定を変更してお使いく ださい。

AdobeReader の環境設定の変更手順(バージョン 11 の場合)

1.AdobeReader を起動し、上部メニューの「編集」より「環境設定」を選択します。

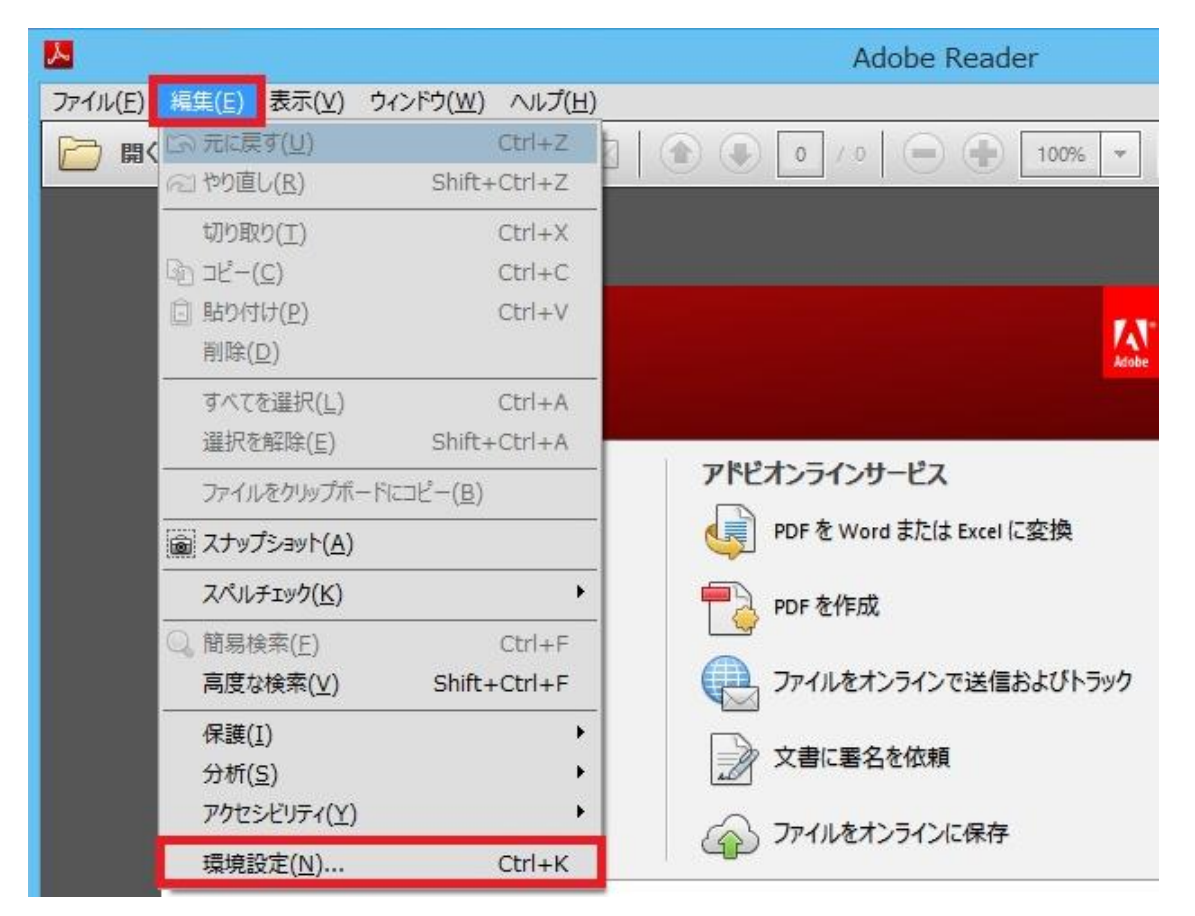

2.「環境設定」画面の「セキュリティ(拡張)」項目を選び、「起動時に保護モードを有効にする」チェックボッ クスをクリックしてチェックを外します。

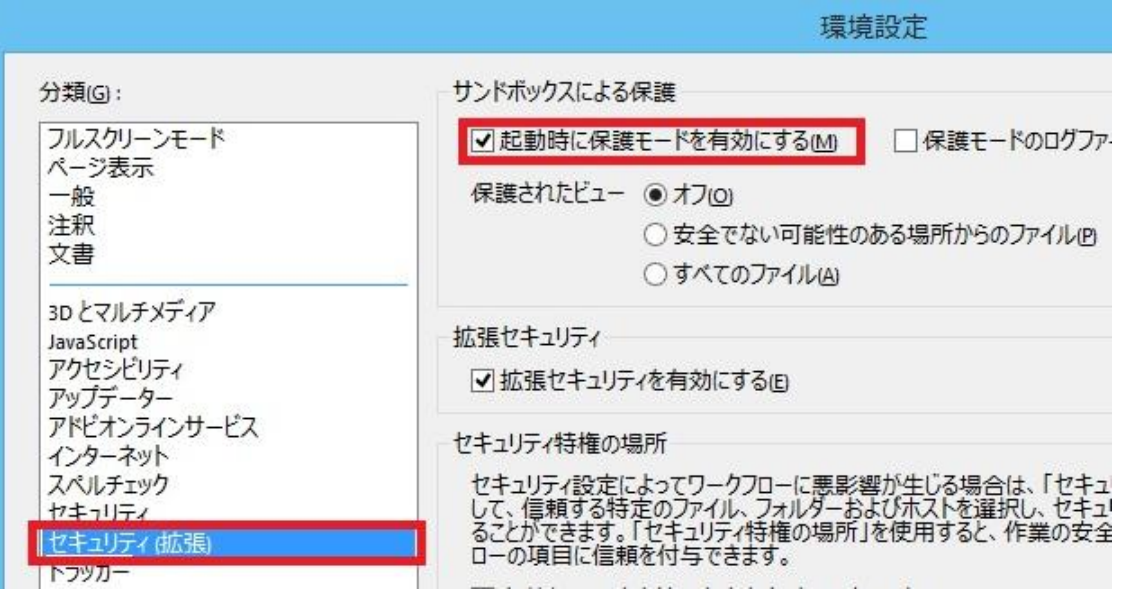

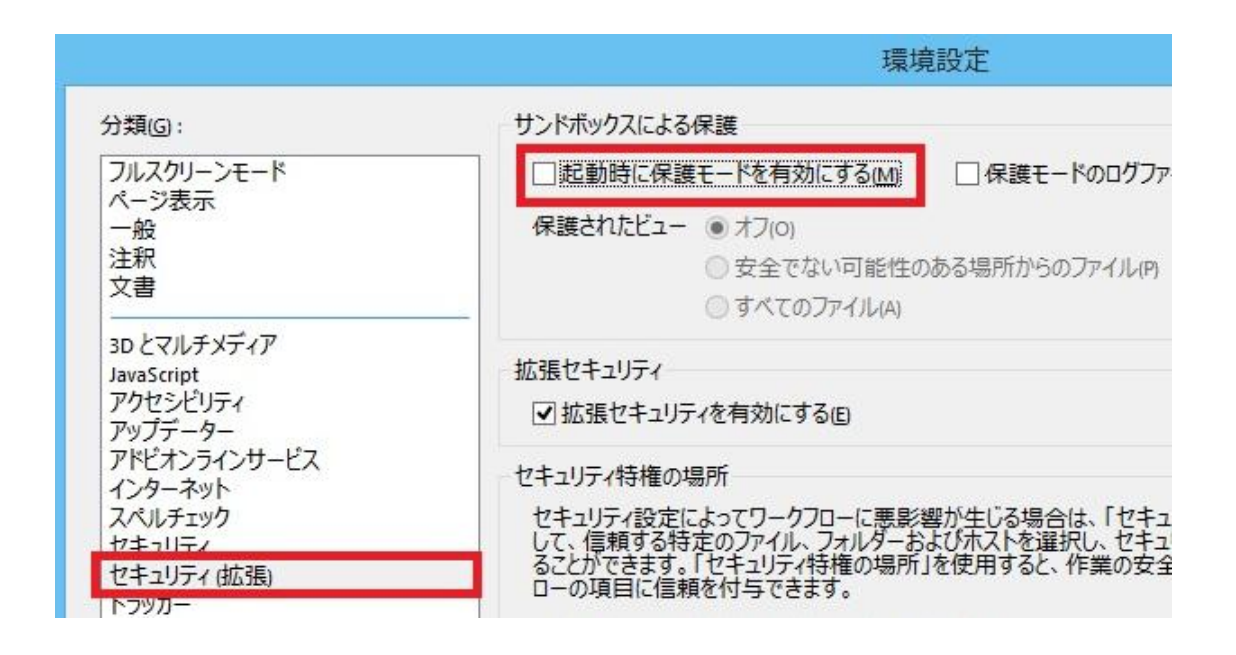

3.「起動時に保護モードを有効にする」項目のチェックを外されたら、下側の「OK」ボタンを押し、AdobeReader を終了してください。

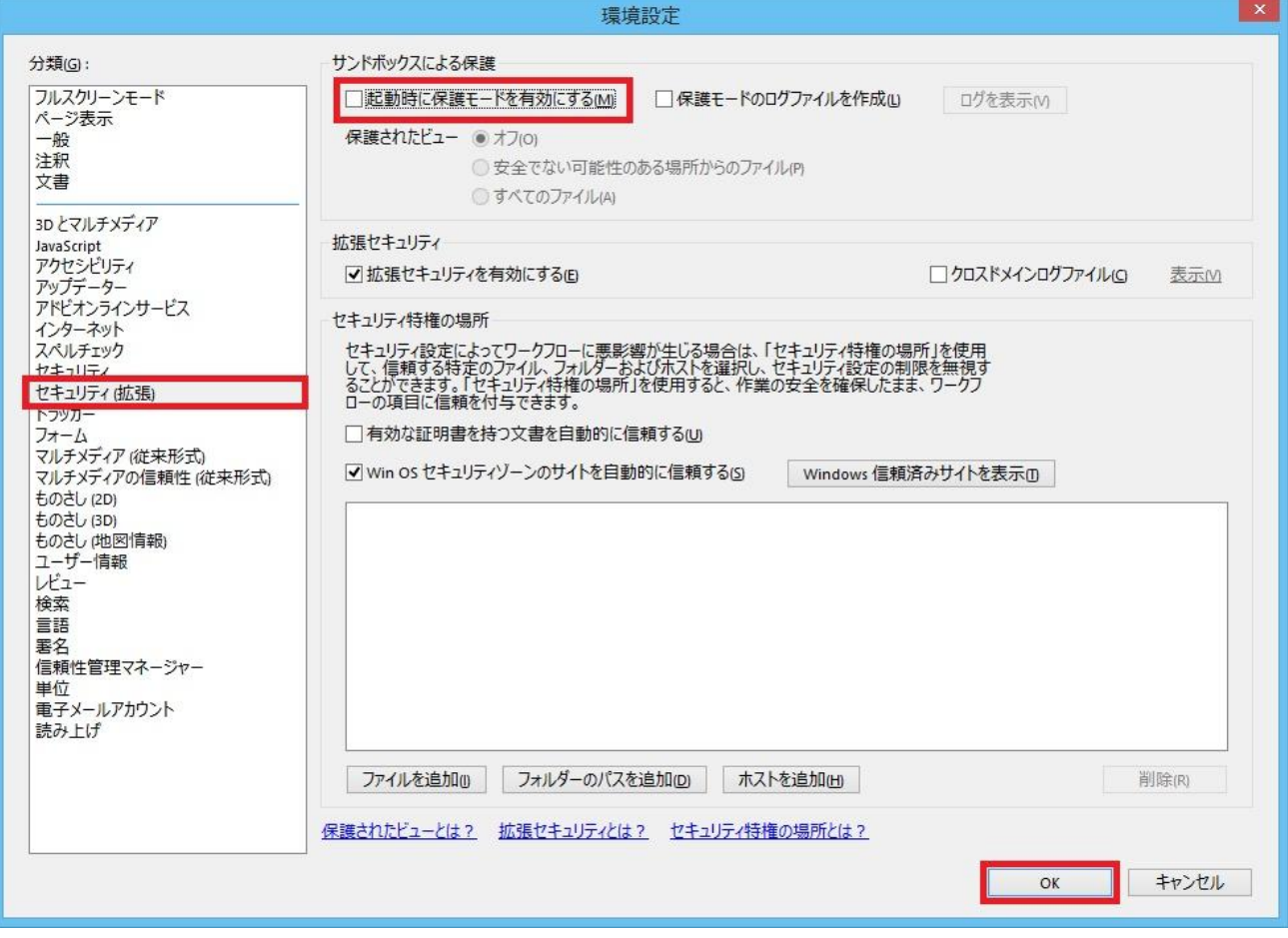

以上の設定をご確認・変更いただきお使いください。